## **Intranet KTF**

Vážené kolegyně, vážení kolegové, vážené studentky, vážení studenti,

prvním krokem pro používání intranetu pro zaměstnance nebo pro studenty je přihlášení se do Vašeho fakultního mailu

na adrese: [mail.ktf.cuni.cz](https://mail.google.com/a/ktf.cuni.cz). Pro přihlášení použijte své UKČO a heslo, které máte nastavené v CAS. Případně se podívejte na tento návod

Zobrazuje se Vám error 404? Využijte odkaz výše pro přihlášení v novém okně do emailové pošty. Po přihlášení přejděte na tuto stránku a otevřete intranet.

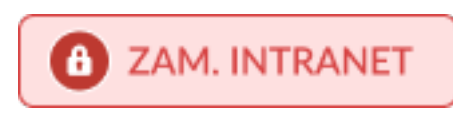

\_\_\_\_\_\_\_\_\_\_\_\_\_\_\_\_\_\_\_\_\_\_\_\_\_\_\_\_\_\_\_\_

**STUD. INTRANET** 

\_\_\_\_\_\_\_\_\_\_\_\_\_\_\_\_\_\_\_\_\_\_\_\_\_\_\_\_\_\_\_\_